# 6.170 Tutorial 2 Rails Basics

# **Prerequisites**

- 1. RoR Installed and "Hello World" app from P0 working.
- 2. Familiarity with "Separation of Concerns" and M-V-C Controller.
- 3. Some knowledge of databases is useful but not necessary.

# **Goals of this Tutorial**

Get familiar with the some basics of development using Ruby on Rails.

# **Tutorial**

**Note:** Read the README.rdoc file of your app. It has some very useful information for developing and debugging Rails apps. You'll also find a lot of useful guides from [http://guides.rubyonrails.org/index.html.](http://guides.rubyonrails.org/index.html)

# **You Must Have Already Figured:**

- 1. What is Ruby on Rails?
	- a. A framework for rapid web-based development using the Ruby language
	- b. A community of passionate developers and contributors.
- 2. What features does it provide?
	- a. Clean Separation of concerns: Model-View-Controller.
	- b. Rapid web-based software development and testing.
	- c. Rapid DB Access and Migrations without knowing many details of databases.
	- d. rake, a "make" system for Ruby for automating repetitive tasks.
	- e. Excellent software testing tools details will be covered in a future recitation.
	- f. A vibrant community of developers and contributors who make life easy for you.
- 3. What is Heroku? What features does it provide?
	- a. A cool hosting service for RoR apps makes deploying and running complete RoR applications very easy.
	- b. Is based on Amazon EC2 infrastructure; allows dynamic provisioning of web servers, and backend servers.
- 4. What is Git? GitHub?
	- a. Git is an awesome source control system and GitHub is an online service for easy creation and sharing of Git repositories.

# **Topic #0: Useful commands when developing rails applications**

"rails" command provides many useful scripts for auto code generation etc. Examples:

```
$ rails [command] [args]
$ rails new <project>
$ rails generate <asset | model | resource etc.> <parameters>
```
\$ rails destroy <asset | model | resource etc.> <parameters>

"rake" is Ruby's make system. Many useful development tasks come included as rake tasks Examples:

```
$ rake -T
$ rake db:setup; rake db:migrate; rake db:drop:all
$ rake test; rake test:uncommitted
```
**Note:** Many common tasks come built-in with rails but you can always develop custom rake tasks to automate your own work.

# **Topic #1: Routing in Rails**

The material in this section is adapted from: <http://guides.rubyonrails.org/routing.html> Also see documentation in your routes.rb file

### **Rails Router**

- 1. Maps a URI to methods in controllers
	- a. Example:  $post$  "home/login" => "home#login"
- 2. Utility methods for generating paths and URLs no hard-coding of URLs
- 3. Routing specified in config/routes.rb config file

#### **Two kinds of Routing in Rails**

- 1. Resourceful Routing: Shorthand for resources
- 2. Non-Resourceful Routing: For all other routing

# **Resourceful Routing Examples**

At the command line in your app directory:

```
$ rails generate resource book title:string author:string
price:number
```
Check config/routes.rb file for: **resources :books**

This creates seven different routes in your application, all mapping to the Books controller:

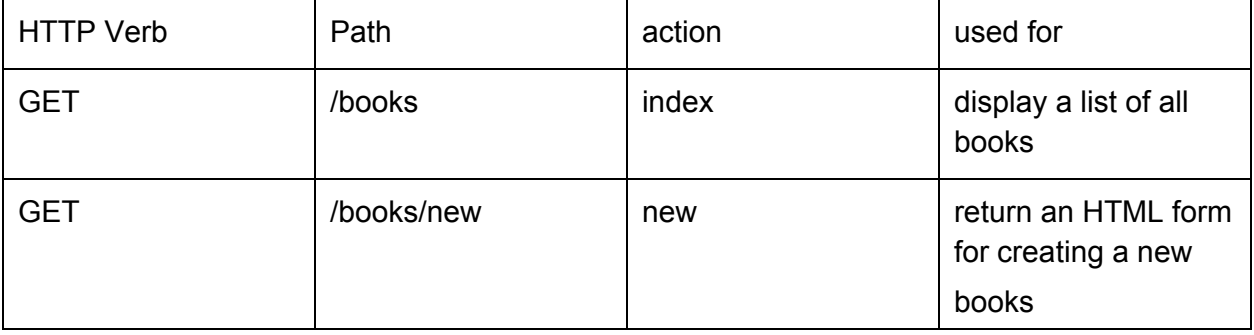

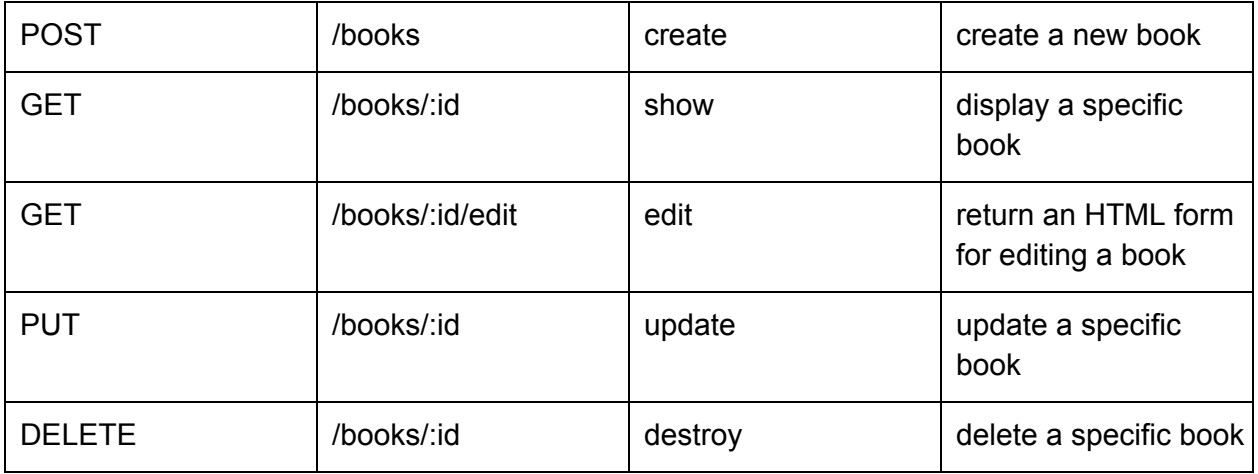

In your browser, go to <http://localhost:3000/books/new> You will see an error like :

# **Unknown action**

The action 'new' could not be found for BooksController

```
Now edit the app/controllers/book controller.rb file so that it looks like:
class BooksController < ApplicationController
def index
render "index", :layout => false
end
def new
@time_now = Time.now
## render "new", :layout => false
end
end
Add file app/views/books/index.html.erb so that it looks like:
\verb|<html>|<head>
 </head>
 <body>
      <h1> Show a listing of all books here </h1>
```

```
\langle \cdot \rangle = "This is dynamically generated content at: #{Time.now}" \langle \cdot \rangle</body>
</html>
```
Add file app/views/books/new.html.erb so that it looks like:

```
<html><head>
 </head>
 <body>
    \langle h1 \rangle Show form for creating a new book here \langle h1 \rangle\langle \cdot \rangle = "This is dynamically generated content at: #{@time_now}" %>
 </body>
\langle/html\rangle
```
Now <http://localhost:3000/books> and <http://localhost:3000/books/new> will work. Similarly, other action methods like show update, edit destroy can be defined on Books controller and corresponding view files written.

#### **Notice in this example:**

- 1. **:render** directive and its parameters
- 2. Rendering of appropriate view even when **:render** is not specified in "new" method
- 3. Dynamic content in view files and variable scope + visibility between controllers and views

# **Examples of Non-Resourceful Routing**

```
## Static routes
post /home/login => "home#login"
post /library/catalog/update => "library/catalog#update"
get /home/index
```
## Examples of routes with dynamic segments match ":controller/" => ":controller#index" [http://localhost:3000/books](http://localhost:3000/books�) will map to BooksController.index

match ":controller/:action"

<http://localhost:3000/books/deleteall> will map to BooksController.deleteall **Warning:** This route will match every method in every controller. Use cautiously.

#### match ":controller/:action/:user\_id"

<http://localhost:3000/books/checkout/10> will map to BooksController.checkout with params[:user\_id] = 10

**Note:** You can mix static and dynamic segments in the match directive.

# **Helper Methods for Routing in Controllers and Views**

resource\_path, resource\_url. For resource **:books**

- books path returns /books
- new book path returns /books/new
- edit\_book\_path(:id) returns /books/:id/edit (for instance, edit\_book\_path(10) returns /books/10/edit)
- book path(:id) returns /books/:id (for instance, book path(10) returns /books/10)

Each of these helpers has a corresponding \_url helper (such as books\_url) which returns the same path prefixed with the current host, port and path prefix.

# **Inspecting and Testing Routes**

\$ rake routes

# **More Routing Concepts**

*Namespaces in Resourceful Routing* You can define namespaces for each of your resources as shown below:

```
namespace :admin do
 resources :posts, :comments
end
```
*Nested Resources See* **<http://guides.rubyonrails.org/routing.html#nested-resources>**

*URL Redirection Using Routes See* **<http://guides.rubyonrails.org/routing.html>**

*Route Globbing* match 'books/\*other' => 'books#unknown' This route would match "books/12" or "/books/long/path/to/12", setting params[:other] to "12" or "long/path/to/12".

# **Topic #2: Views and Client Side Assets**

Also see: [http://guides.rubyonrails.org/layouts\\_and\\_rendering.html](http://guides.rubyonrails.org/layouts_and_rendering.html)

We will use "erb" format for dynamic views. You are welcome to use and experiment with other

view technologies like HAML and choose the one which suits you best. But not all TAs may not be able to help you if you encounter problems - only one of the TAs uses HAML regularly.

*View Basics* Dynamic content specified in erb files via "<% %>" delimiters <% [some\_ruby\_code] %> **<%=** [some\_ruby\_code\_which\_will\_be\_printed] %>

**Note:** Only Instance scoped variables from controller available to views

```
Examples:
Store the current time in "now":
\langle\text{``now = Time.now}_{\text{``}}\rangle
```

```
Output  the current time:
\langle\ = Time.now \rangle
```
#### Print a HTML table of all books

```
<table>
<% @books.each.do |book| %>
<tr>
     <td><%= book.title%></td>
     <td><%= book.author%></td>
     <td><%= book.price%></td>
\langle/tr>
<% end %>
\langle/table>
```
**Note:** @books must be previously initialized - preferably in the controller. Otherwise it will be nil and you will get an error

```
Output a HTML form for entering book information:
```

```
<%= form_for @book do |b| %>
< p ><%= b.label :title%>
<%= b.text_field :title%>
\langle p \rangle< p ><%= b.label :price%>
<%= b.text_field :price%>
\langle p \rangle<br><math>pp</math><%= b.label :author%>
<%= b.text_field :author%>
```

```
\langle p \rangle<% end %>
```
# **Note:**

- 1. Form automatically generated with the correct post URL for resource "book"
- 2. HTML Labels and Text Fields generated via corresponding tags. You can also use pure **HTML**
- 3. Tags available for other common HTML elements; provide convenient features like validation etc.

# *Layout Templates*

```
Example Layout:
<!DOCTYPE html>
<html><head>
      <!-- include scripts and stylesheets here -->
 \langlehead\rangle<body>
      <div id="header">
            <!-- header goes here -- >
      </div>
      <div id="main-body">
            <%= yield %>
      </div>
      <div id="footer">
            \langle!-- header goes here -- >
      \langle div>
</body>
\langle/html\rangle
```
- 1. Each view can have a layout template, including no layout.
- 2. Typically used to create a template for header and footer of pages then each view focuses on only its part
- 3. Layouts are in app/views/layouts; Default layout is "application.html.erb"
- 4. Include your views using  $\leq z =$  yield  $\geq$  directive in layout
- 5. Controller wide layouts possible.
- 6. render directive also can take a layout parameter
	- a. render "new", : layout  $\Rightarrow$  : home page
	- b. render "new", : layout  $\Rightarrow$  false

*View Partials*

Including repeated HTML code

*Client Side Assets*

Details of CSS, Javascript, and other client side assets will be covered in a later recitation.

#### **Topic #3: Controllers**

Controllers help isolate presentation layer from the data layer - separation of concerns Using this - you can use the same code to develop a web based app, a mobile based app, or a some other view technology without changing much of the underlying code. Similarly you can use any data store - relational databases, flat files, etc. and switch between them without changing any of the view code.

Default/Base Controller: ApplicationController (application\_controller.rb)

New controllers are created using:

```
$ rails generate controller <name> <action1> <action2> etc.
```
Lets look at books\_controller.rb

class BooksController < ApplicationController

```
## This will use "app/views/layouts/book layouts.html.erb" as the
## layout for all views in this controller, unless overriden in a
## method.
layout :book_layout
```

```
def index
render "index", :layout => false
end
```

```
def new
\thetatime now = Time.now
## render "new", :layout => false
end
end
```
You can start adding new methods which will perform actions. For example:

```
def checkout
     ## This is pseudo code
     @book = Book.find(params[:book_id])if (@book.available?)
          @book.checkout(params[:user_id])
```

```
msg = "Book checked out"
     else
          msg = "Book not available for checkout"
     end
     render "checkout", :layout => false
end
```
Some useful objects available to you in the controllers are: params: A hash of HTTP params which came with the request. request: The HTTP request object as a hash session: The session object as a hash

Some useful directives in controllers:

```
render "view", :layout => [layout name | false]
render :nothing => true ## Useful for async actions for which you do
not need ack
render :inline => "<%= Time.now %>" ## I've never used this form
render :text => "OK" ## Useful for AJAX calls
render :json => @books
render :xml => @books
render : js => "< js code here>" ## Not a good practice
```
redirect to "/relative/path/to/view"

**Note:** Any instance variables that you require in the view must be set up in the current action before calling render.

# **Topic #4: Data Access in Rails ("Model" part of MVC)**

[http://guides.rubyonrails.org/active\\_record\\_querying.html](http://guides.rubyonrails.org/active_record_querying.html) <http://guides.rubyonrails.org/migrations.html>

ActiveRecord is a data interface/access layer: allows you to store/retrieve/query a database without having to learn and worry about SQL. All you need to know is the corresponding model class in ruby and rails takes care of the SQL level details of interaction with the database!

# *Generating a Model*

```
$ rails generate model library name:string address:string
$ invoke active record
$      create    db/migrate/20130211132022_create_libraries.rb
$      create    app/models/library.rb
$      invoke    test_unit
```

```
$       create       test/unit/library_test.rb
$      create      test/fixtures/libraries.yml
```
This command generate the model class (app/models/library.rb), a migration script to create the corresponding table in the database (db/migrate/xxx\_create\_libraries.rb), and some files to run tests.

```
app/models/library.rb:
class Library < ActiveRecord::Base
 attr accessible :address, :name
end
```
#### **Note:**

- 1. Library class extends from ActiveRecord::Base which provides many utility methods for interacting with Model objects. (as you will see)
- 2. attr accessible directive specifies the accessible attributes of the model via getters and setters, i.e. "library.name", "library.address" can be used on the LHS or RHS of an assignment expression.
- 3. Many more useful directives available.

```
db/migrate/20130211132022_create_libraries.rb:
class CreateLibraries < ActiveRecord::Migration
 def change
   create table : libraries do |t|
          t.string :name
          t.string :address
          t.timestamps
      end
 end
end
```
#### **Note:**

- 1. This migration script creates the database table.
- 2. Automatically adds an "id" field to the model (not shown) and a timestamps field to hold the last updated timestamp for each record.

#### *Creating the Database Table*

\$ rake db:migrate

#### *Simple operations on the Library model*

You can now start using this model in your code. Examples are shown below:

```
## Return a library object with id 10
\text{Qlibrary} = \text{Library}. \text{find}(10)## Create a new library  object and save it to the database
lib = Library.new({:name => "Hayden", :address => "100 Memorial
Drive"})
lib.save()
## Retrieve a library object with name = "Hayden"
library = Library.find by name("Hayden")
```
#### *More Fun Details of the Model*

Enforcing Referential Constraints: In Book class: belongs to : library In Library class: has many : books

Retrieving multiple objects: Use Model.xxx where  $xxx =$  where, select, group, having, order, limit, join, order

#### **Topic #5: Some Useful Rails Configuration Files**

- 1. boot.rb, application.rb, environment.rb
- 2. database.yml

# **Topic #6: Debugging Rails Apps**

#### *Which IDE should use for development?*

Your TAs are familiar with the following:

- Sublime + Vi editor with command line
- Emacs Editor with command line
- RubyMine (30 day trial)

Others have used

● Aptana RadRails

For more of debugging, see: [http://guides.rubyonrails.org/debugging\\_rails\\_applications.html](http://guides.rubyonrails.org/debugging_rails_applications.html)

#### **Topic #7: Some useful heroku commands**

You'll only need to specify  $-\text{app} \leq \text{app}$  name> if you're not in your app directory:

\$ heroku logs [--app <app\_name>] For viewing application logs on heroku (use  $\frac{1}{2}$  heroku logs  $-\text{tail}$  to stream the logs live)

\$ heroku logs [--app <app\_name>] For viewing application logs on heroku

\$ heroku config [--app <app name>] To configure your environment variables. Access to heroku services (mail server, data stores, social plugins etc) is usually via environment variables

\$ heroku sql [--app <app\_name>] Provides a sql console to your database

\$ heroku run rake db:create [--app <app\_name>] \$ heroku run rake db:migrate [--app <app\_name>] \$ heroku run ls -las [--app <app\_name>] \$ heroku run ssh [--app <app\_name>] Runs the specified command. **Warning:** Use cautiously!

# **Next Tutorialp**

Details of the Ruby programming language

6.170 Software Studio Spring 2013

For information about citing these materials or our Terms of Use, visit: <http://ocw.mit.edu/terms>.